## INTERCALL RESERVATIONLESS-PLUS

USER GUIDE

Reservationless-Plus<sup>®</sup> provides an ondemand audio conferencing solution allowing you to initiate a conference call 24/7 without the need to make a reservation or rely on an operator.

## STARTING A RESERVATIONLESS-PLUS CONFERENCE CALL

- 1. Give your participants the date and time of your conference call, your dial-in number, conference code, security passcode, if this option is enabled.
- 2. At the specified time, dial your Reservationless-Plus dial-in number.
- 3. When prompted, enter your conference code followed by#.
- 4. When prompted, press· to identify yourself as the leader, then enter your leader PIN followed by#.
- 5. Press 1 to begin your conference or press 2 to change your default conference options.
- 6. If the security passcode option is enabled you will be prompted to enter the passcode at this time.

## JOINING A RESERVATIONLESS-PLUS CONFERENCE CALL

- 1. At the specified time, dial your Reservationless-Plus dial-in number.
- 2. When prompted, enter your conference code followed by#.

**Conference calls hosted by employees/ departments of Fort Hays State University are required to use this company per contract by the State of Kansas.** 

**To create an InterCall account or for assistance, contact Heather Keller at hmkeller2@fhsu.edu or (785) 628-4235.** 

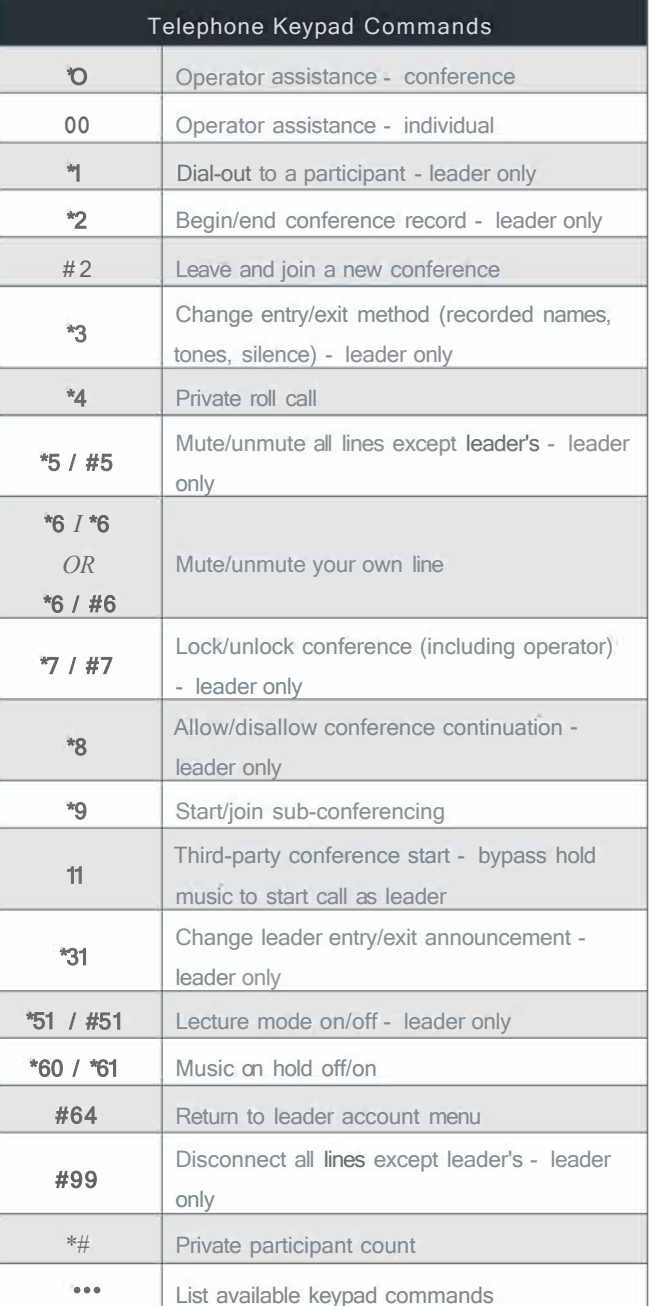

Please Note: The above commands may not be enabled on your account.

west